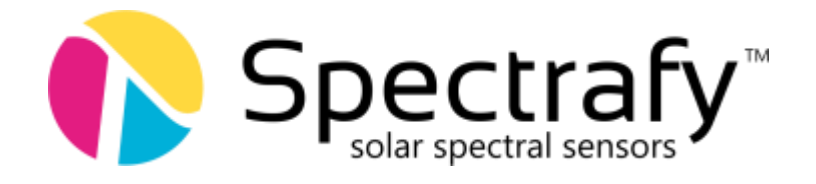

# Application Note: Connecting the SolarSIM-G to a Campbell Scientific CR1000 datalogger

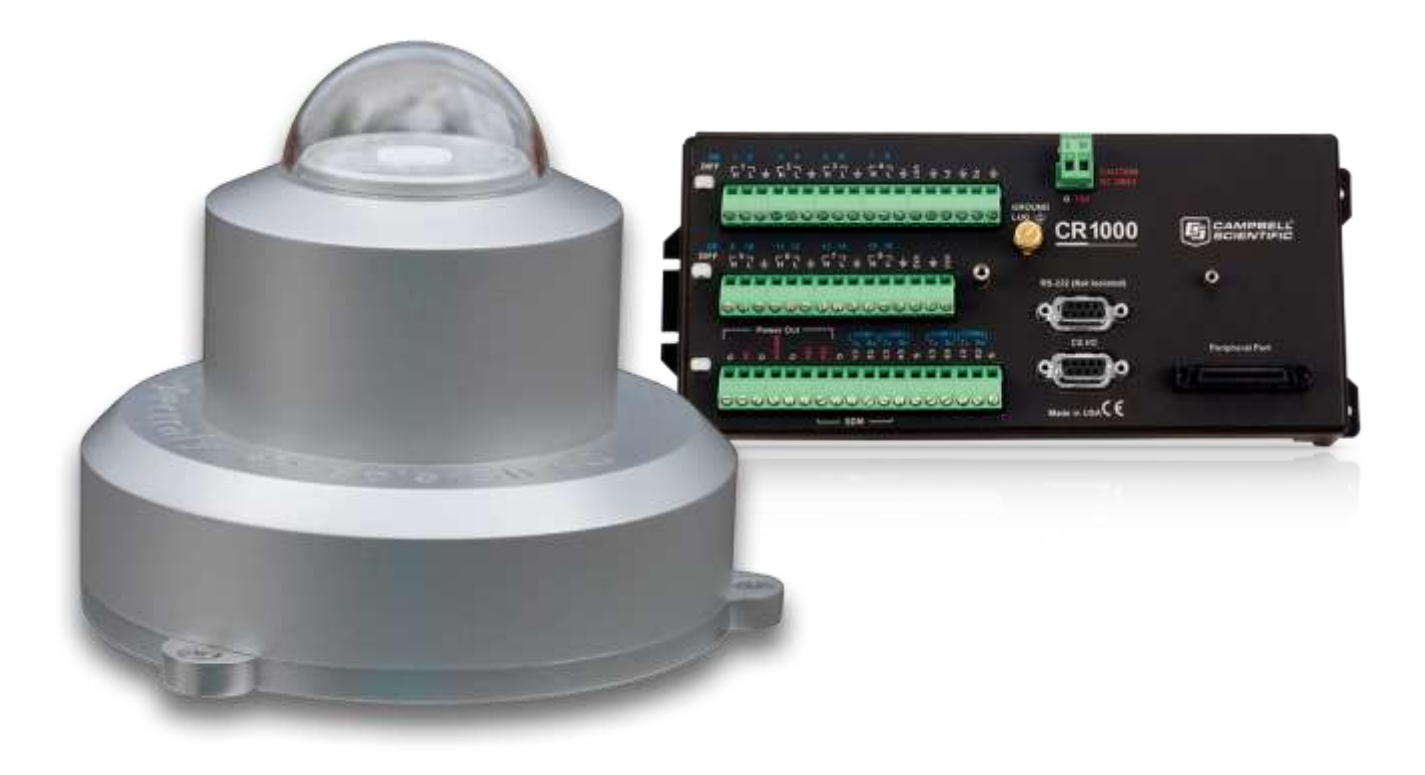

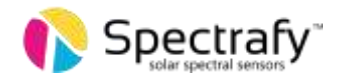

# 1. Introduction

This application note describes the options and provides sample code controlling a SolarSIM-G through a Campbell Scientific (CS) datalogger (e.g. CR1000, CR3000).

# 2. Components required

The SolarSIM-G uses the RS-485 communication protocol. Unfortunately, this protocol is not a standard feature on CR1000 dataloggers and the user must therefore employ an RS-485/RS-232 converter of some sort. Currently, Spectrafy does not offer an RS-485/RS-232 adapter accessory. As such, a third-party solution must be employed. Two options exist:

1. Use the [MD485](https://www.campbellsci.ca/md485) RS-485 Multidrop Interface, by Campbell Scientific.

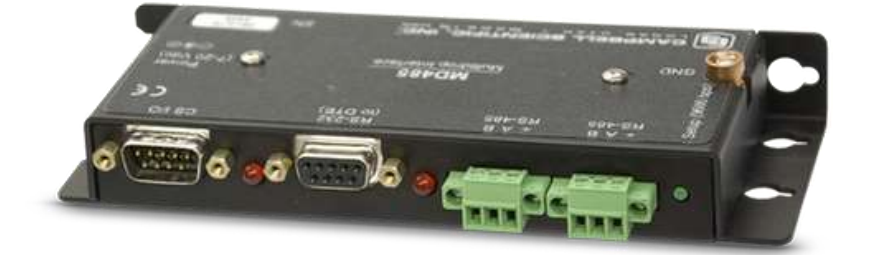

Figure 1. Campbell Scientific MD485 Multidrop interface

- 2. Assemble the following components (or their equivalents):
	- a. The Port-Powered RS232-RS485 Converter, by US Converters (PN: [XS201A\)](http://www.usconverters.com/rs232-rs485-converter-xs201a).
	- b. The DB9 M/M mini Gender Changer, by US Converters (PN: [CN05B\)](http://www.usconverters.com/db9-male-gender-changer).
	- c. The DB9 Terminal Block Header, by US Converters (PN: [DBT9\)](http://www.usconverters.com/db9-terminal-block-header)

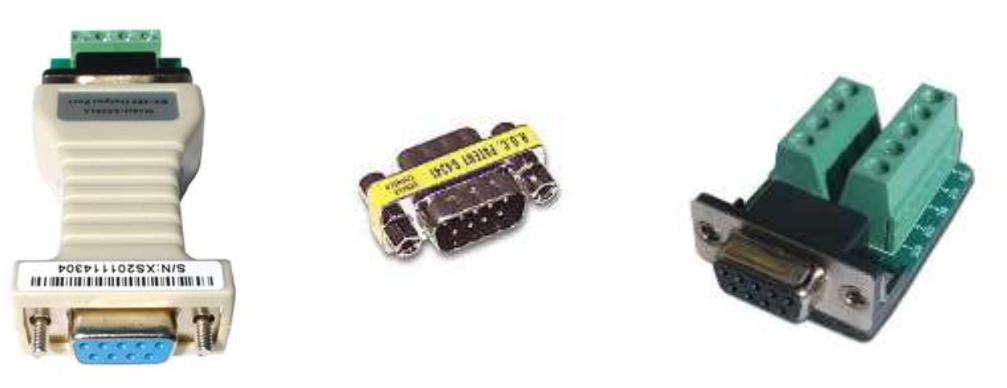

Figure 2. From left to right - Port-Powered RS232 to RS485 Converter, DB9 M/M Gender Changer, and DB9 Terminal Block Header

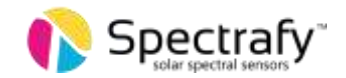

### 3. Wiring

The wiring guide for the SolarSIM-G is as follows:

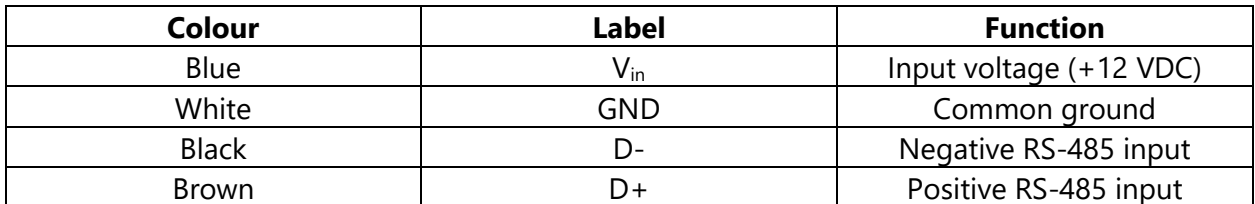

#### a. Wiring to an MD485

On the MD485, the RS-485 port pins are labelled as G, A and B. Connect the SolarSIM-G as follows:

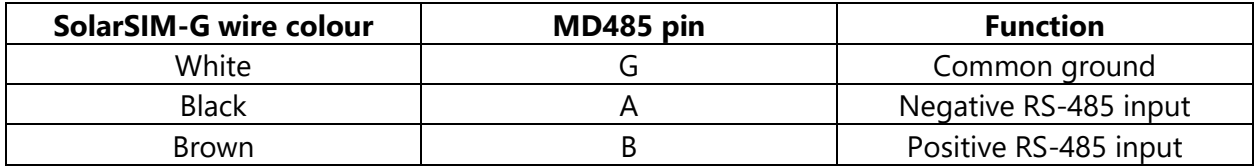

The SolarSIM-G's blue wire must be connected to a 12VDC power supply - typically the 12VDC Power Out on the CS datalogger.

#### b. Wiring to a RS232 to RS485 converter (RS-485 side)

The SolarSIM-G is wired into the terminal board (RS-485 side) of the Port-Powered RS-232 to RS485 converter as follows:

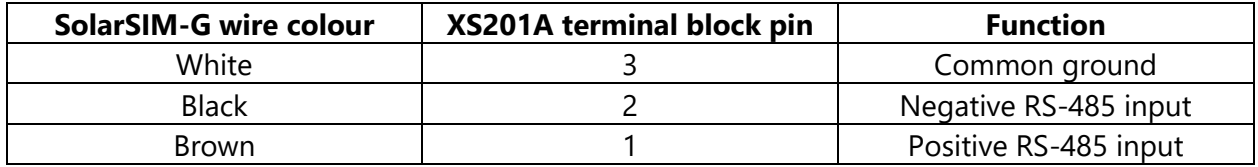

The SolarSIM-G's blue wire must be connected to a 12VDC power supply – for example the 12VDC Power Out on the underlying CS datalogger.

Note: the XS201A RS232-RS485 converter itself, is powered through the RS232 port. In the event that the RS232 port is not capable of supplying sufficient power, Pin 4 on the XS201A terminal board can be connected to an external 5-12V power supply – such as that provided by the CS datalogger.

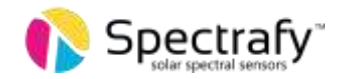

#### c. Wiring to a RS232-RS485 converter (RS-232 side)

Interface the RS-232 side of the RS-232 to RS-485 converter with a DB9 Terminal Block Header with the aid of the DB9 M/M Gender Changer. The DB9 Terminal Block Header is wired to CR1000's COM1 serial port as follows:

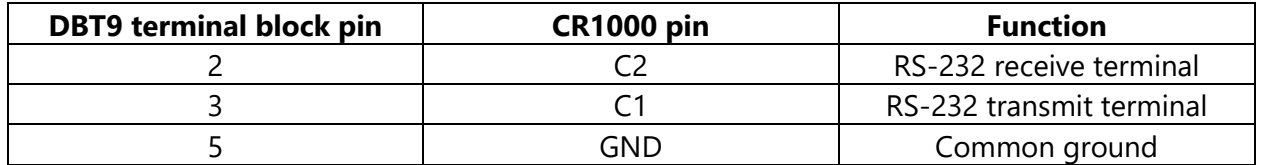

# 4. Datalogger communication

#### a. Serial commands

There is only one serial command required to acquire data from the SolarSIM-G:

#### N1000\_E

In return, the SolarSIM-G sends an ASCII string with the ambient temperature, pressure and relative humidity, the internal temperature and relative humidity, and nine voltages. The following ASCII string is a sample output:

N1010\_2500.000,1013.120,4750.000,2600.000,1050.000,2500.032,4999.999, 0000.001,1274.004,2746.321,3291.214, 3924.385,1900.500,0500.123/r/n

The aforementioned string can be parsed as:

N"serial number"\_"(Tout + 50) x 75", "P<sub>out</sub> x 10", "H<sub>out</sub> x 100", "(T<sub>in</sub> + 50) × 75", "H<sub>in</sub> x 100", "V1", "V2" , "V3" , "V4" , "V5" , "V6" , "V7" , "V8" , "V9" , "end of line character"

#### Where:

- $T_{\text{out}} =$  ambient temperature
- $P_{\text{out}} =$  ambient atmospheric pressure
- $H_{out}$  = ambient relative humidity
- $T_{in}$  = internal SolarSIM-G temperature
- $H_{in}$  = internal SolarSIM-G relative humidity

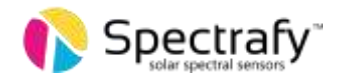

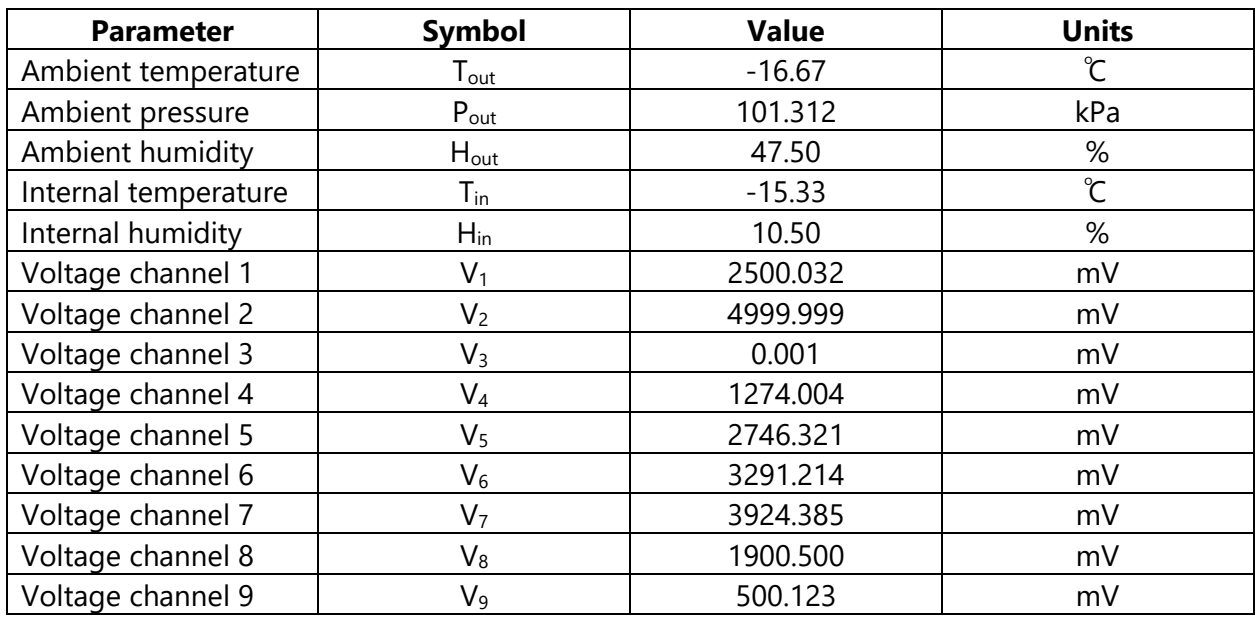

The aforementioned example string is parsed in the table below:

### b. Serial port configuration

The serial port for SolarSIM-G should be configured as follows:

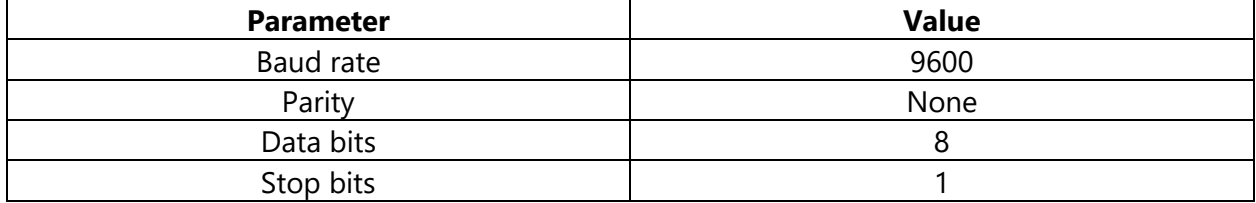

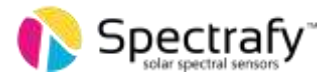

## 5. Sample CS Datalogger code

WARNING: this code has been supplied by a customer where it was successfully used on a CR1000 to communicate with a SolarSIM-D2. It has been modified here for use with a SolarSIM-G. It has been successfully compiled in the CRBasic Editor, but not field-tested in this application.

Example code for CR1000 datalogger:

```
'Description: Acquires raw data from the SolarSIM-G
'Datalogger: CR1000 from Campbell Scientific
'Author: Spectrafy Inc.
'Date: April 16, 2018
'Defines user constants
Const Timezone = -5 'hrs
Const DAORate = 60 's
Const SamplingRate = 5 's
'Defines program constants 
Const TerminationCharacter = CHR(10)
Const SerialCommand = "N1000_E"
'Declares public variables
Public SerialData As String *256
Public OutputData(14)
'Declares data table column names
Alias OutputData(1) = AmbientTemperature 'C
Alias OutputData(2) = AmbientPressure 'kPa
Alias OutputData(3) = AmbientHumidity '%
Alias OutputData(4) = InternalTemperature 'C
Alias OutputData(5) = InternalHumidity '%
Alias OutputData(6) = ChannelVoltage1 'mV
Alias OutputData(7) = ChannelVoltage2 'mV
Alias OutputData(8) = ChannelVoltage3 'mV
Alias OutputData(9) = ChannelVoltage4 'mV
Alias OutputData(10) = ChannelVoltage5 'mV
Alias OutputData(11) = ChannelVoltage6 'mV
Alias OutputData(12) = ChannelVoltage7 'mV
Alias OutputData(13) = ChannelVoltage8 'mV
Alias OutputData(14) = ChannelVoltage9 'mV
'Defines data table
DataTable (Spectrafy G,1,-1) 'Autoallocates table size
  DataInterval (0,DAQRate,Sec,10) 'Sets the DAQ rate
 Sample (1, Timezone, FP2) Stores timezone
  FieldNames("Timezone") 'Names "Timezone" column
  Average (14,OutputData,IEEE4,0) 'Stores raw data
EndTable
```
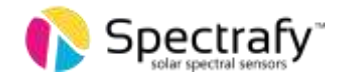

```
'Executes main program
BeginProg
   'Initializes serial port
   SerialOpen (Com1,9600,0,0,256) 'Serial communication on port "Com1"
                                        'Baud rate: 9600 bps
                                       'Buffer size: 256 bytes 
   'Sets a 5 s scan interval
  Scan (SamplingRate, Sec, 0, 0)
       'Transmits the broadcast command 
            SerialOut (Com1, SerialCommand, "", 0, 0)
             'Receives serial data with a 1000 ms timeout 
            SerialIn (SerialData,Com1,100,TerminationCharacter,256)
       'Clears the serial buffer
             SerialFlush (Com1) 
       'Removes the header from the serial data 
             SerialData = Mid(SerialData,7,256)
       'Parses the serial data into numeric values
             SplitStr (OutputData(),SerialData,"",14,0)
       'Converts raw data into meteorological data
        AmbientTemperature = (AmbientTemperature / 75.0) - 50.0
        AmbientPressure = AmbientPressure / 10.0
        AmbientHumidity = AmbientHumidity / 100.0
        InternalTemperature = (InternalTemperature / 75.0) - 50.0
        InternalHumidity = InternalHumidity / 100.0
       'Passes raw data to "Spectrafy" table
             CallTable Spectrafy_G
   NextScan
EndProg
```
## 6. Support

If you have any questions regarding your specific application, don't hesitate to contact Spectrafy at info@spectrafy.com.